## **FAQ-028**: How to use multi-port Modbus Master in the Wincon-8037/8337/8737 & Wincon-8036/8336/8736 ?

## W-8x37 : driver ver. 3.20 or later

I-7188EG/XG & I-8417/8817/8437/8837 support only one Modbus Master port. (can be Modbus RTU Master or Modbus ASCII Master)

Wincon-8037/8337/8737/8036/8336/8736 support Multi-ports of Modbus Master. (can be Modbus RTU Master or Modbus ASCII Master)

To use multi-ports of Modbus RTU or ASCII Master in Wincon, please connect "mbus" or "mbus\_asc" in the ISaGRAF I/O connection windows as below.

If you can not find "mbus asc" in your ISaGRAF, please visit <http://www.icpdas.com/products/PAC/i-8000/isagraf.htm> to download "ICP DAS Utilities For ISaGRAF.zip". For new driver please click "New Driver for I-8xx7, 7188EG/XG & W-8x37"

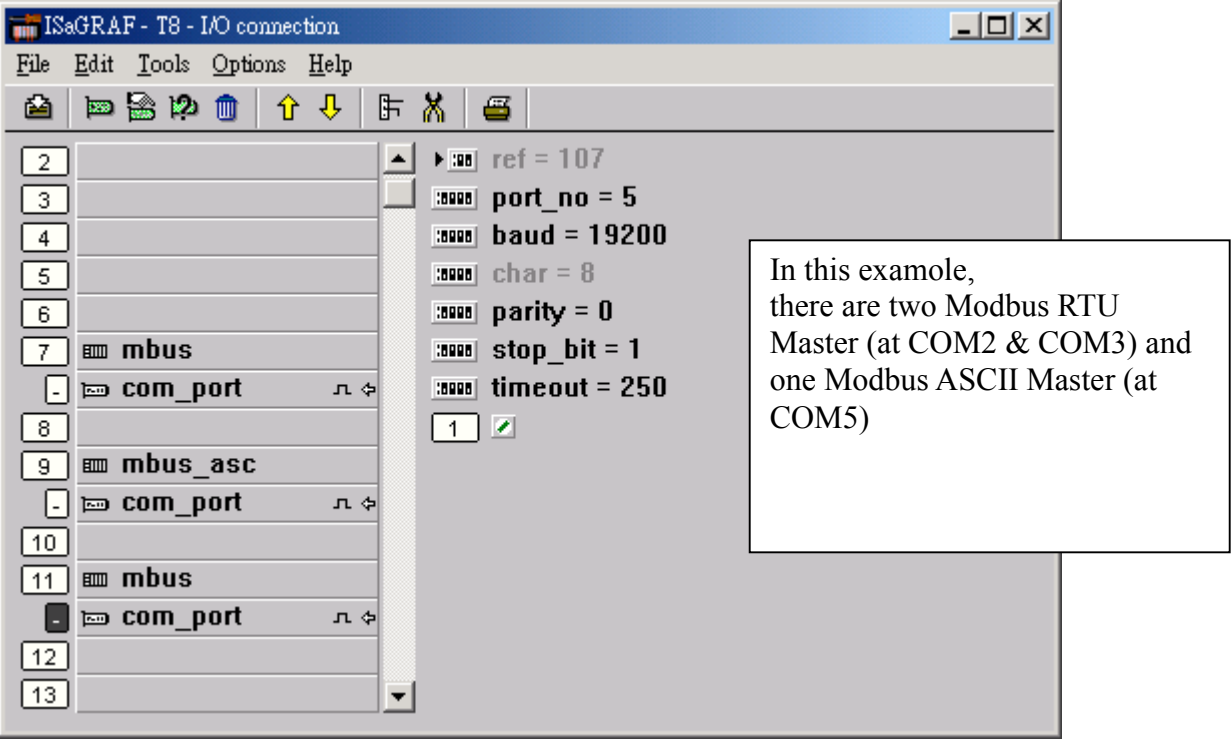

Then using below function blocks in your ISaGRAF Ladder or Function block program.

## **Note:**

1. The "SLAVE\_" setting in the below function blocks means Port No. & slave No. Port No. = SLAVE / 1000 slave No. = SLAVE mod 1000 For example, if SLAVE = 2001, Port No. =  $COM2 \&$  slave No. = 1 if SLAVE =  $9002$ , Port No. = COM9 & slave No. = 2 if SLAVE = 10002, Port No. = COM10 (MSP1:) & slave No. = 2;

2. If you are using I-8112/8114/8142/8144 in Wincon, please plug these boards in Wincon first and then run "Start" – "Programs" - "Wincon utility" - "Com" - "New Card Wizard" - "Slot Scan" , then click on "Save New Module" to properly set each extra COM port.

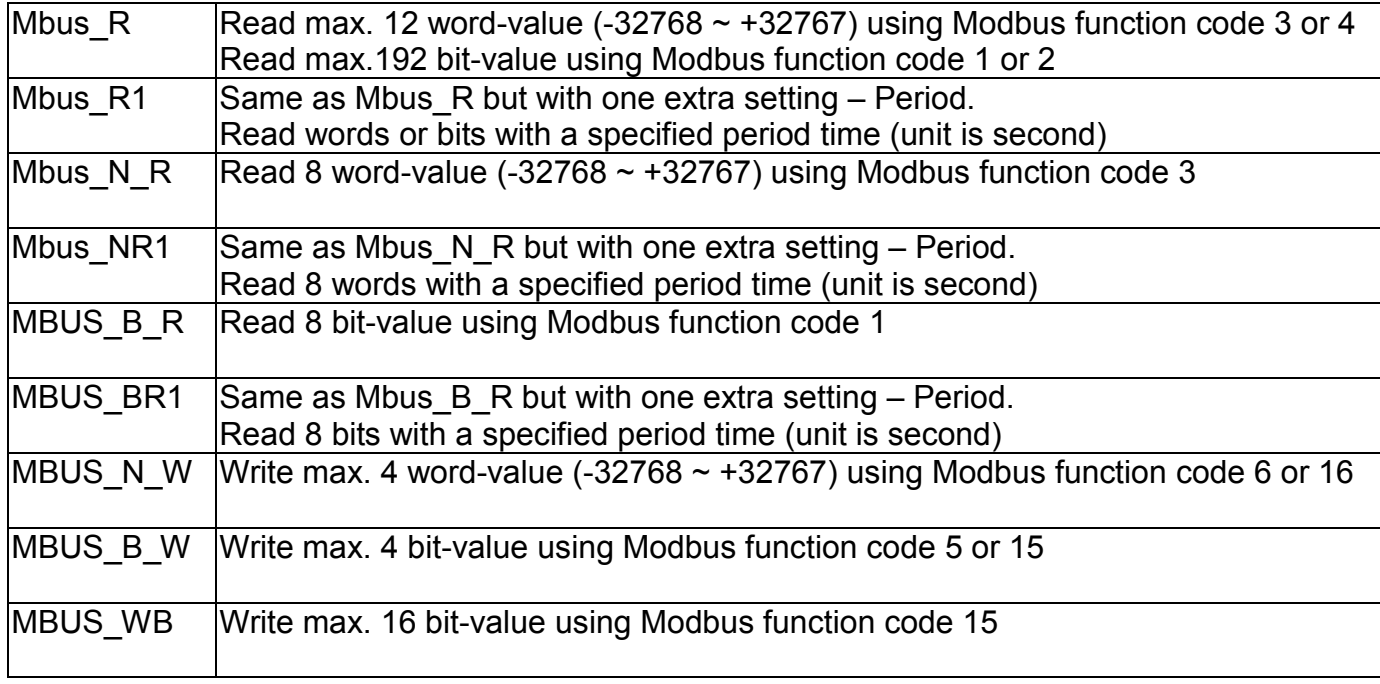

Then follow below Ladder or Function block program.

For example:

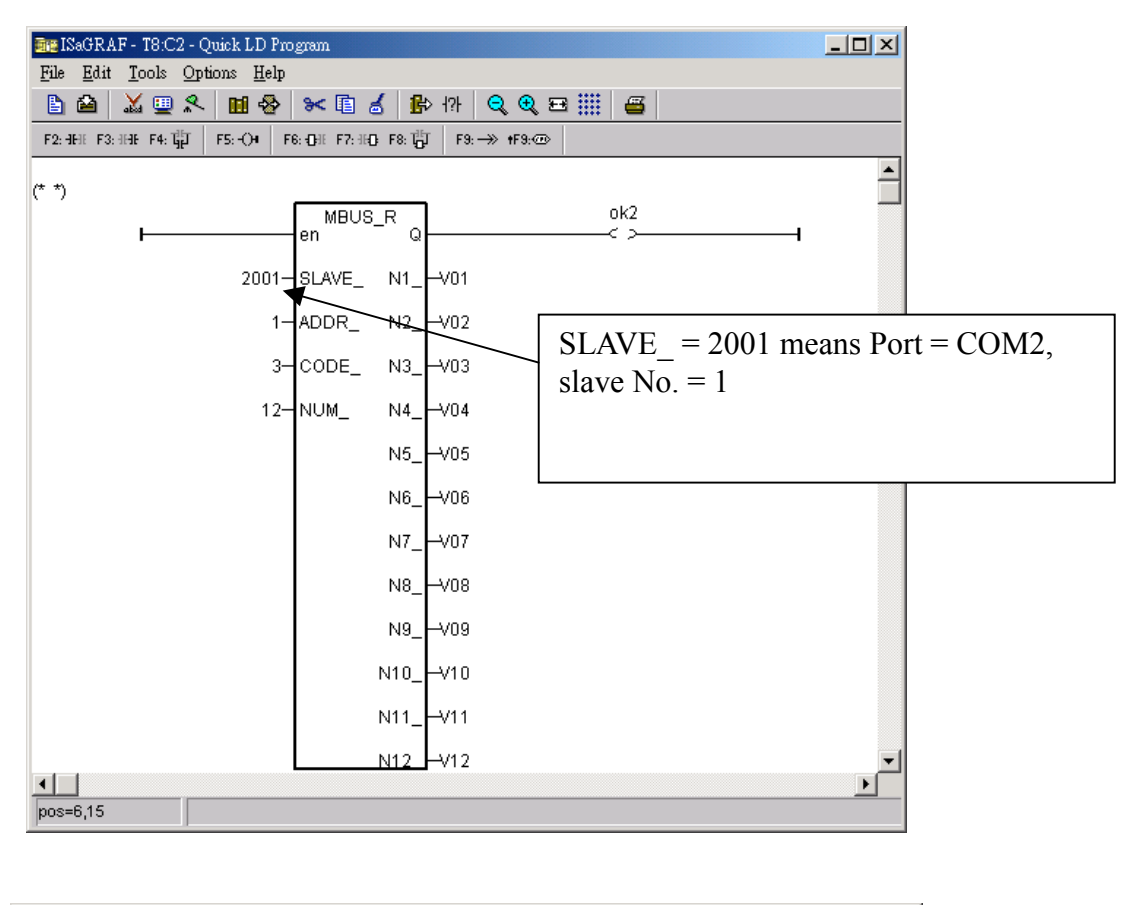

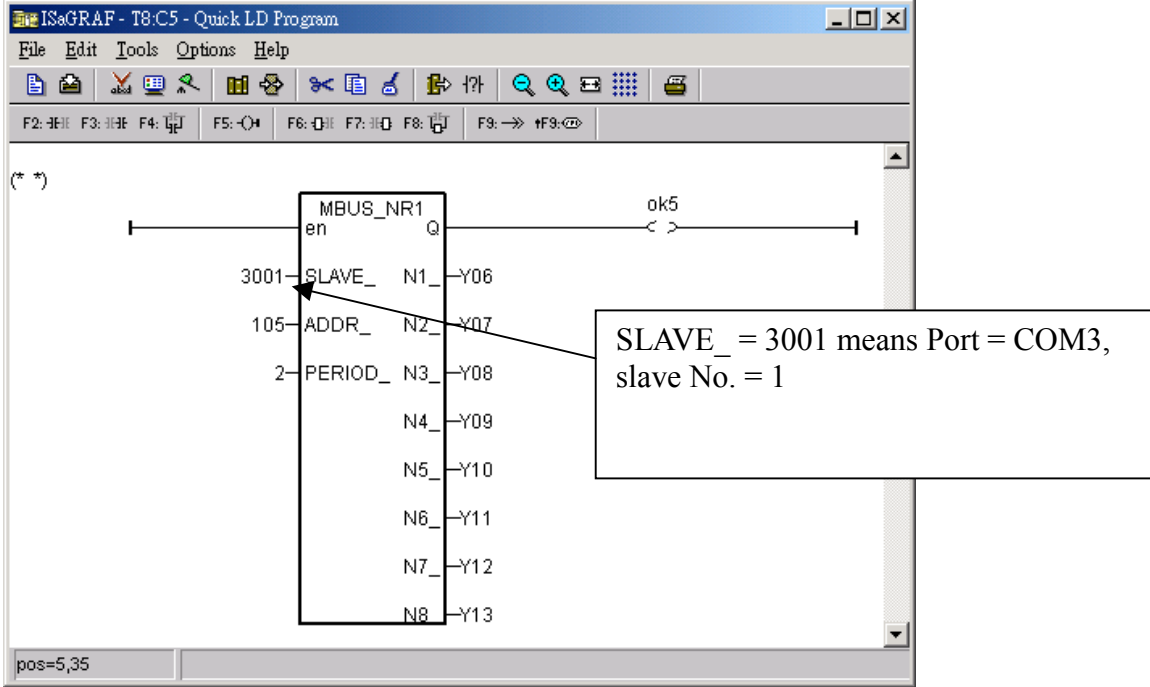